# **Implementación de apartado de reportes y consultas para el módulo de planeación del Sistema Integral Hospital Rovirosa utilizando Yii2 Framework**

**Diaz Villanueva Sergio Alexis, María de la Luz Valdez Ramos, Teresa de Jesús Javier Baeza, Sergio Díaz Contreras**

Tecnológico Nacional de México/Instituto Tecnológico de Villahermosa, División de Estudios de Posgrado e Investigación, Carretera Villahermosa - Frontera Km. 3.5 Ciudad Industrial Villahermosa, Tabasco, México. C.P. 86010

#### **Resumen**

El objetivo principal del proyecto es mejorar la gestión de las urgencias con la creación de los apartados de reportes y consultas en el hospital General Dr. Gustavo A. Rovirosa Pérez. Tomando en cuenta que se desarrolla los apartados mencionados dentro del módulo de planeación que ya se encuentra implementado, para así actualizar el módulo a los nuevos requerimientos que se solicita el personal de planeación. Los apartados se desarrollan con el framework que está establecido por el hospital que es el Yii2, en este se utiliza el patrón MVC ya que asiste con la organización de la información y separa el código en capas que crean tareas concretas y aprovechan los recursos para dividir los modelos y controladores.

#### **Abstract**

The main objective of the project is to improve emergency management with the creation of reporting and consultation sections at the Dr. Gustavo A. Rovirosa Pérez General Hospital. Considering that the mentioned sections are developed within the planning module that is already implemented, in order to update the module to the new requirements requested by the planning staff. The sections are developed with the framework that is established by the hospital, which is Yii2, in which the MVC pattern is used since it assists with the organization of information and separates the code into layers that create specific tasks and take advantage of resources to divide models and drivers.

**Palabras Clave:** reporte, consulta, urgencias, sistema **Keywords:** report, consultation, urgency, system

### **1. INTRODUCCIÓN**

Este artículo trata sobre la implementación de un apartado en el módulo de planeación del Sistema Integral del Hospital Rovirosa (SIHR). El Hospital General Dr. Gustavo A. Rovirosa Pérez cuenta con un área de planeación donde su función es implementar y supervisar planes y estrategias que aseguren el funcionamiento eficiente, la mejora continua y el cumplimiento de los objetivos del hospital. El entorno informático del hospital no se encuentra actualizado a las nuevas necesidades, dado que los usuarios (Personal de planeación) tienen que crear reportes mensuales, reportes estadísticos para el personal administrativo y reportes específicos para la federación, estos actualmente tienen problemas con la administración y organización de su información.

Se propone la creación de apartados donde uno de ellos se llama reportes este tiene la función de poder crear los reportes que el personal necesita por periodos de tiempo y de datos específicos. Mientras que el otro apartado se llamará Consultas que va de la mano con la creación de los reportes específicos ya que en este se puede buscar las enfermedades por medio de código y se mostrará la información de los pacientes con ese diagnóstico así mismo de los diagnósticos que se han registrado en el SIHR.

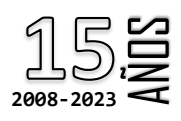

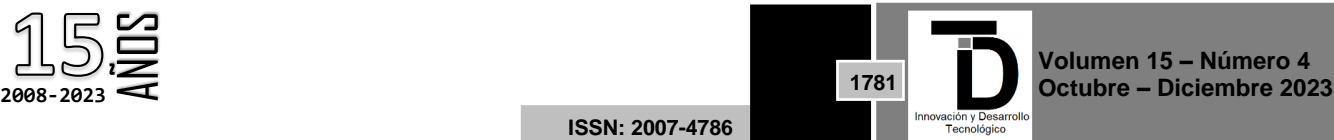

**ISSN: 2007-4786**

### **2. Contexto del problema**

El Sistema Integral del Hospital Rovirosa cuenta con un módulo de planeación este les genera un Excel donde se encuentra la información general, aquí se generan los reportes de urgencias. Sin embargo, esto afecta la productividad personal debido a que pierden tiempo en la búsqueda de la información necesaria para la creación de los reportes.

El hospital Rovirosa tiene problemas con la administración y organización de su información debido a que los datos dependen de campos obligatorios y opcionales (validación) al momento de registrar al paciente por primera vez ocasionando la duplicidad, impidiendo el control de dicha información porque no se alcanza a recabar la información completa del paciente y este queda con campos no especificados esto afectando la creación de reportes ya que no se obtiene los datos exactos y consumiendo mayor tiempo al personal de planeación. También necesitan el apartado de las consultas para complementar la entrega de los reportes.

De la misma manera cuando la Dirección General de Información en Salud (DGIS) solicita reportes específicos de ciertos periodos estos serán generados por la unidad de planeación con mayor eficacia y eficiencia.

### **3. Justificación**

Al tener un control y verificación de las estadísticas de los pacientes que cuentan con: Derechohabiencia, los que son de diferentes estados y municipios de Tabasco, los que son enviados a otra unidad, las principales causas de urgencias, urgencias por grupo de edad, se optimiza la toma de decisiones para realizar las inversiones económicas más adecuadas, con la creación de los reportes mensuales, al igual la elaboración de un apartado de consultas donde se muestren las urgencias de los pacientes con base al catálogo CIE10, ofreciendo un fácil entendimiento, una accesibilidad más sencilla con los datos y una comparación de datos más rápida y simple de entender, al igual la creación de los reportes que se realizarán a través de múltiples consultas de SQL en las tablas del sistema integral del hospital Rovirosa que se descargarán en formato XLSX.

La implementación del proyecto beneficia al personal de la unidad de planeación del hospital con el desarrollo del apartado de reportes, al ofrecer un mejor control de la información con los criterios requeridos, una mejor visualización y validación de las consultas que realiza la unidad de planeación; al igual beneficia personal directivo optimizando la toma de decisiones sobre la inversión económica dentro del hospital ya que se le proporciona las estadísticas de los apartados como las principales causas de urgencias, urgencias por residencia, urgencias por grupo de edad que se obtienen de las estadísticas mensuales.

Si no se implementa el proyecto en la unidad de planeación el personal continuara teniendo problemas con la visualización al igual la entrega en tiempo y forma de las estadísticas a la Dirección General de Información en Salud (DGIS), la validación que consiste en los apartados que se encuentre con información nula o errónea dentro de los campos necesarios para tener las estadísticas lo más fiable posible de datos de consultas de los pacientes, igualmente los directivos seguirán necesitando las estadísticas de los avances mensuales para la mejor toma de decisiones, optimizando los recursos económicos al máximo lo cual se refleja a todo el público como estatal y nacional quienes solicitan la atención medica oportuna y de calidad

### **4. Objetivo General**

Desarrollar e implementar en el SIHR, el control y validación de las estadísticas, apoyando al personal de la unidad de planeación en la generación de los reportes en tiempo y forma, así como la implementación de un apartado de consultas con base el catálogo CIE10, todo esto se realizará con las tecnologías YII2, dentro de las instalaciones del Hospital General Dr. Gustavo A. Rovirosa Pérez.

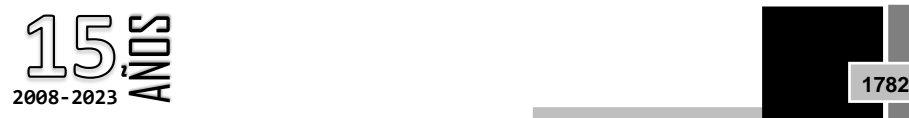

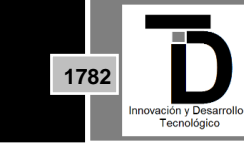

**Volumen 15 – Número 4 Octubre – Diciembre 2023**

**ISSN: 2007-4786**

### **5. Objetivo Específicos**

- •Recabar los requisitos/requerimientos de la unidad de planeación. +Entrevista con el cliente
- •Modelar los datos del apartado de reportes del módulo de la unidad de Planeación.
	- +Análisis de datos
	- +Estandarización con base a las Guías
- •Desarrollar reportes del módulo unidad de planeación.
	- +crear consultas de unidad de planeación
	- +crear formato de reporte
- •Probar el apartado de reportes del módulo unidad de planeación.
	- +integración del módulo de unidad de planeación
	- +pruebas funcionales del módulo unidad de planeación
- •Desplegar el apartado del módulo unidad de planeación.
	- +crear manual de usuario
	- +crear manual técnico
	- +capacitar al personal del departamento de sistemas
	- +capacitar al personal del módulo unidad de planeación
	- +Despliegue del apartado del modulo

# **6. HERRAMIENTAS TECNOLÓGICAS**

Las herramientas tecnológicas son software que tiene como objetivo actividades mientras ahorra recursos y tiempo

### **6.1 Acerca de yii2 framework**

En este proyecto se emplea yii2 framework ya que el sistema integral hospital Rovirosa esta implementado con esta tecnología, todo módulo a desarrollar igualmente tiene que ser de esta misma.

Yii2 es un framework de desarrollo de aplicaciones web de código abierto escrito en PHP, este se basa en el modelo MVC (Model-View-Controller) y proporciona un conjunto de herramientas y componentes que simplifican el desarrollo web (Xue, Q, 2023).

Algunas características de yii2 son:

- Generador de código: Yii2 ofrece un potente generador de código que permite a los desarrolladores crear rápidamente modelos, vistas, controladores, formularios y otros componentes de la aplicación.
- Gestión de bases de datos: Yii2 proporciona una capa de abstracción de base de datos que permite trabajar con múltiples sistemas de gestión de bases de datos (MySQL, PostgreSQL, SQLite, etc.) de manera uniforme, este Utiliza el lenguaje de consulta estructurado (SQL) de forma segura y eficiente.

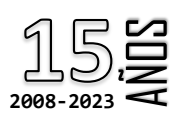

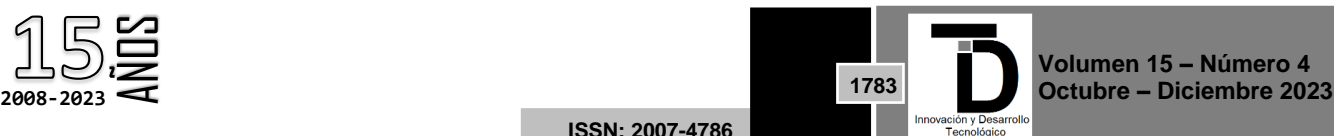

- Seguridad: Yii2 se enfoca en la seguridad y ofrece funciones como la gestión de cookies, la protección contra ataques de scripting entre sitios, la protección contra falsificación de solicitudes entre sitios y otras medidas de seguridad para proteger las aplicaciones web.
- Widgets y Temas: Yii2 incluye una variedad de widgets integrados para crear interfaces de usuario interactivas al igual admite temas para personalizar la apariencia de una aplicación de acuerdo a las necesidades del usuario (LLC, Y. S, 2023).

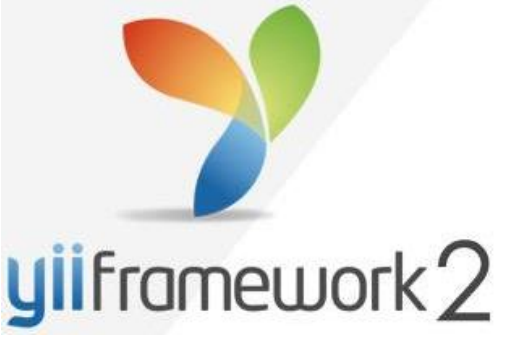

**Figura 1.** Logo de yii2Framework

### **6.2 Acerca de MariaDB**

En este proyecto se utiliza el sistema gestor de base de datos MariaDB ya que en esta herramienta ya se encuentra la base de datos del sistema integral hospital Rovirosa. Este es un sistema de gestión de bases de datos relacionales de código abierto. Está hecho por los desarrolladores originales de MySQL. MariaDB es compatible con la mayoría de las aplicaciones y herramientas que funcionan con MySQL y ofrece una alternativa de código abierto a este popular sistema de gestión de bases de datos (one.com, 2023).

Algunas características de MariaDB son:

- Rendimiento mejorado: mejoras en el motor de almacenamiento, el optimizador de consultas y otras áreas para aumentar la velocidad y la eficiencia de las consultas.
- Seguridad: incluye características de seguridad como autenticación, control de acceso y cifrado de datos para proteger la integridad y la confidencialidad de la información almacenada en la base de datos.
- Nuevas características: como nuevas funciones y capacidades de almacenamiento, así como motores de almacenamiento específicos de MariaDB como Aria y TokuDB.
- Almacenamiento de datos avanzado: este admite varios motores de almacenamiento que permiten a los usuarios elegir el más adecuado para sus necesidades. InnoDB y Aria son dos de los motores de almacenamiento populares incluidos con MariaDB (HostingLatam, 2022).

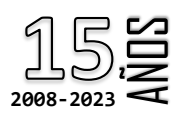

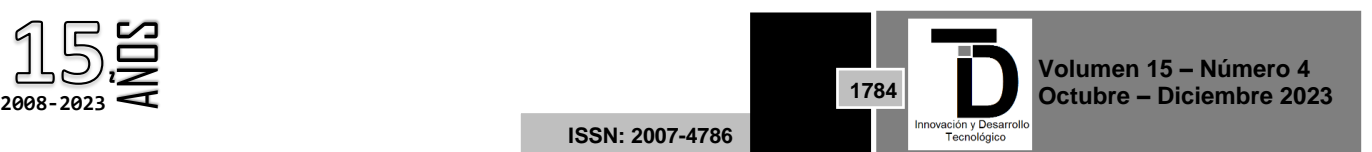

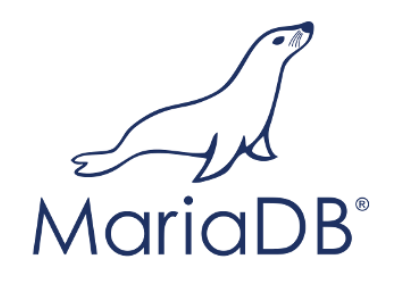

**Figura 2.** Logo de MariaDB

### **6.3 NGINX**

Se utiliza este servidor web para llevar a cabo los entregables del desarrollo del apartado del sistema integral del hospital Rovirosa ya que este se destaca por su capacidad para manejar un gran número de conexiones simultáneas y entregar contenido web de manera eficiente (B. G, 2023).

Algunas características de NGINX son:

- Eficiencia y rendimiento: se destaca por su arquitectura eficiente que consume pocos recursos, lo que le permite manejar una gran cantidad de conexiones de manera simultánea con una huella de memoria relativamente baja
- Servidor Web: Nginx puede servir archivos estáticos, como HTML, CSS y JavaScript, directamente al cliente sin necesidad de pasar la solicitud a aplicaciones backend, lo que lo hace rápido y eficiente para manejar contenido estático.
- Configuración Flexible: La configuración de Nginx se realiza mediante archivos de configuración que permiten una gran flexibilidad y control sobre cómo se manejan las solicitudes.

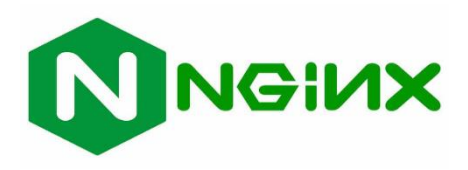

 **Figura 3.** Logo de NGINX

### **6.4 NAVICAT**

Es utilizado debido a que permite realizar las pruebas de las consultas con la base de datos con el editor que SQL proporciona. Este administrador de base de datos proporciona una amplia gama de herramientas y características que permiten realizar tareas como la creación de bases de datos, diseño de tablas, consultas SQL, migración de datos, programación de tareas y más. También es compatible con varios sistemas de gestión de bases de datos (DBMS) populares, como MySQL, PostgreSQL, Oracle, SQL Server y SQLite, entre otros (Danysoft, 2014).

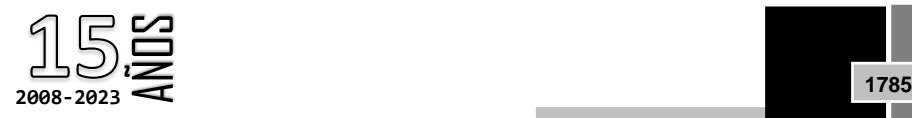

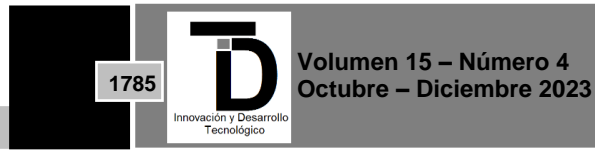

**ISSN: 2007-4786**

Algunas características de NAVICAT

- Migración de datos: Facilita la importación y exportación de datos entre diferentes sistemas de gestión de bases de datos
- Modelado de datos: Proporciona herramientas para crear y editar modelos de datos, lo como diagramas ER (Entidad-Relación).
- Interfaz gráfica de usuario (GUI) intuitiva: Ofrece una interfaz fácil de usar con funciones de arrastrar y soltar que simplifican el diseño y la administración de bases de datos (InterGroup, 2023 ).

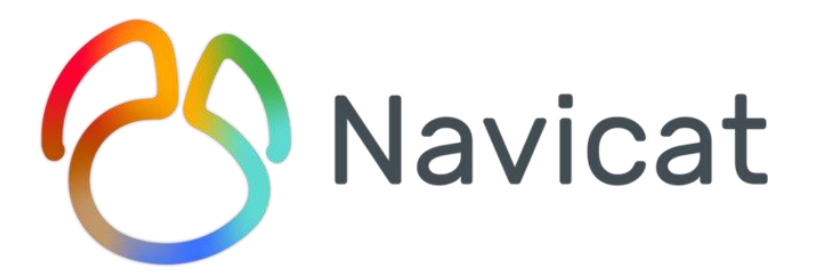

**Figura 4.** Logo de NAVICAT

### **7. CREACION DE CONSULTAS PARA LOS APARTADOS**

Para la creación de las consultas primero es tener un servidor virtual para poder usar la base de datos del SIHR, en este caso usamos Winnmp este trae el NGNIX y MariaDB, también trae el lenguaje PHP. A continuación, se muestra algunas consultas que se usaron en los apartados de reportes.

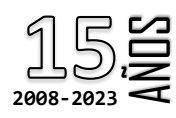

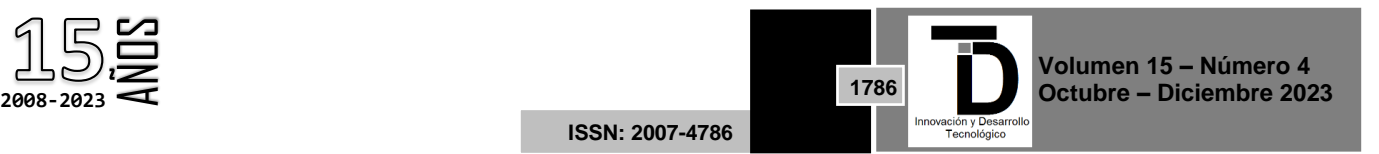

```
SELECT urg afe.urgafecc_cieCatalogKey,
cat_cie10_diagnostico.ciediag_nombre,
COUNT(urgencia_estancia.urgest_fkPaciente) as nPacientes,
(COUNT(*) / (SELECT COUNT(urgencia_estancia.urgest_fkPaciente)
             FROM urgencia_estancia
             LEFT JOIN (
                 SELECT paciente_derechohabiencia.*
                 FROM paciente derechohabiencia
                 JOIN (
                     SELECT paciente_derechohabiencia.dhabi_fkPaciente, MAX(dhabi_id) AS max_dhabi_id
                     FROM paciente derechohabiencia
                     #WHERE paciente_derechohabiencia.dhabi_fkDerechoHab = 2
                     GROUP BY paciente_derechohabiencia.dhabi_fkPaciente
                 ) max dhabi
                 ON paciente derechohabiencia.dhabi fkPaciente = max dhabi.dhabi fkPaciente
                 AND paciente derechohabiencia.dhabi id = max dhabi.max dhabi id
              ) pac der hab
              ON urgencia_estancia.urgest_fkPaciente = pac_der_hab.dhabi_fkPaciente
              INNER JOIN (
                  SELECT urgencia_afeccion.*
                 FROM urgencia_afeccion
                 JOIN (
                     SELECT urgencia_afeccion.urgafecc_fkUrgencia, MAX(urgencia_afeccion.urgafecc_id) AS max_urgafecc_id
                     FROM urgencia_afeccion
                     GROUP BY urgencia_afeccion.urgafecc_fkUrgencia
                 ) max_urgafecc
                 ON urgencia_afeccion.urgafecc_fkUrgencia = max_urgafecc.urgafecc_fkUrgencia
                 AND urgencia_afeccion.urgafecc_id = max_urgafecc.max_urgafecc_id
             ) urg_afe
             ON urgencia_estancia.urgest_id = urg_afe.urgafecc_fkUrgencia
              INNER JOIN cat cie10 diagnostico
               ON urg_afe.urgafecc_cieCatalogKey = cat_cie10_diagnostico.ciediag_catalogKey
              INNER JOIN paciente
               ON urgencia estancia.urgest fkPaciente = paciente.pac id
              WHERE urgencia_estancia.urgest_fechaIngreso_BETWEEN_'2023-02-01' AND '2023-09-17'
              AND urgencia_estancia.urgest_fechaIngreso IS NOT NULL
              AND urgencia_estancia.urgest_proceso = 5
              (232552, 230328, 230333, 250893, 230325, 250893, 23079, 23276, 250365, 230799, 246485, 28776, 287877, 236375, 237535, 250934, 256585, 242335, 250931, 230328, 234685, 2425352)
              #AND paciente.pac_fkSexo = 1
              #AND pac_der_hab.dhabi_fkDerechoHab = 2
              #AND ( YEAR( CURDATE() ) - YEAR( paciente.pac_fechaNacimiento ) + IF( DATE_FORMAT( CURDATE(), '‰m-%d' ) > DATE_FORMAT( paciente.pac_fechaNacimiento, '‰m-%d' ), 0, -1 ) ) BETWEEN 20 AND 50
             )* 100 ) as Porcentaje
```
#### **Figura 5.** Sección de la consulta donde genera el porcentaje de pacientes con sus filtros

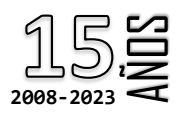

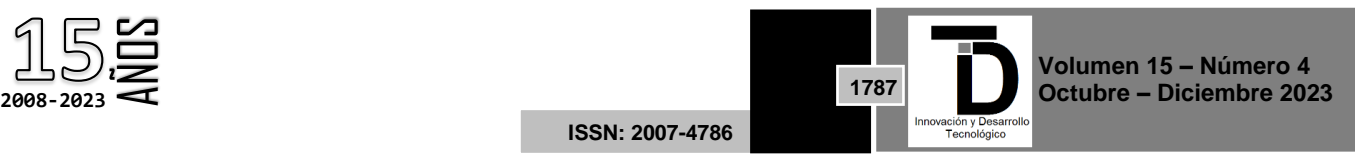

FROM urgencia estancia HLEFT JOIN ( SELECT paciente derechohabiencia.\* FROM paciente derechohabiencia Ŧ. JOIN ( SELECT paciente derechohabiencia.dhabi fkPaciente, MAX(dhabi id) AS max dhabi id FROM paciente derechohabiencia #WHERE paciente derechohabiencia.dhabi fkDerechoHab = 2 GROUP BY paciente derechohabiencia.dhabi fkPaciente  $-$  ) max dhabi ON paciente derechohabiencia.dhabi fkPaciente = max dhabi.dhabi fkPaciente AND paciente derechohabiencia.dhabi id = max dhabi.max dhabi id -) pac der hab ON urgencia\_estancia.urgest\_fkPaciente = pac\_der\_hab.dhabi\_fkPaciente **HINNER JOIN (** SELECT urgencia\_afeccion.\* FROM urgencia afeccion  $\frac{1}{2}$  JOIN ( SELECT urgencia afeccion.urgafecc fkUrgencia, MAX(urgencia afeccion.urgafecc id) AS max urgafecc id FROM urgencia afeccion GROUP BY urgencia afeccion.urgafecc fkUrgencia ) max urgafecc  $\overline{\phantom{a}}$ ON urgencia\_afeccion.urgafecc\_fkUrgencia = max\_urgafecc.urgafecc\_fkUrgencia AND urgencia\_afeccion.urgafecc\_id = max\_urgafecc.max\_urgafecc\_id -) urg afe ON urgencia estancia.urgest id = urg afe.urgafecc fkUrgencia INNER JOIN cat cie10 diagnostico ON urg\_afe.urgafecc\_cieCatalogKey = cat\_cie10\_diagnostico.ciediag\_catalogKey INNER JOIN paciente ON urgencia\_estancia.urgest\_fkPaciente = paciente.pac\_id WHERE urgencia estancia.urgest fechaIngreso BETWEEN '2023-02-01' AND '2023-09-17' AND urgencia estancia.urgest fechaIngreso IS NOT NULL AND urgencia\_estancia.urgest\_proceso =  $5$ (232552, 238925, 258931, 242335, 258934, 258934, 258957, 25888, 238799, 246485, 228776, 238776, 258535, 23677, 258934, 255934, 256934, 256895, 242335, 258931, 238328, 234685, 232552) #AND paciente.pac fkSexo = 1 #AND pac\_der\_hab.dhabi\_fkDerechoHab = 2 #AND ( YEAR( CURDATE() ) - YEAR( paciente.pac fechaNacimiento ) + IF( DATE FORMAT( CURDATE(), '‱-%d' ) > DATE FORMAT( paciente.pac fechaNacimiento, '‰n-%d' ), 0, -1 ) ) BETWEEN 20 AND 50 GROUP BY urg afe.urgafecc cieCatalogKey ORDER BY porcentaje DESC;

### **Figura 6.** Sección de la consulta donde genera los totales de pacientes con sus filtros

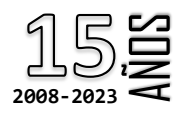

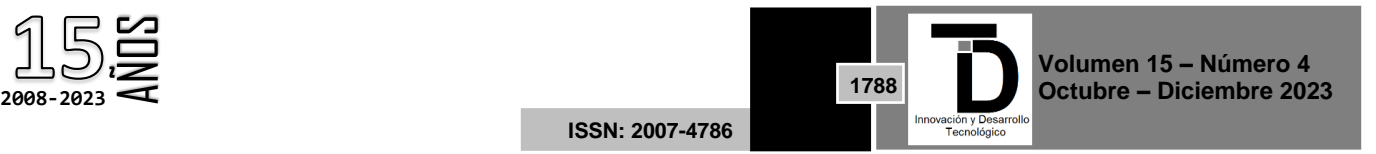

### **8. APARTADOS DEL MODULO DE PLANEACION**

Para la creación del apartado de reportes se necesita una vista a la cual ya se presenta y aprueba el diseño.

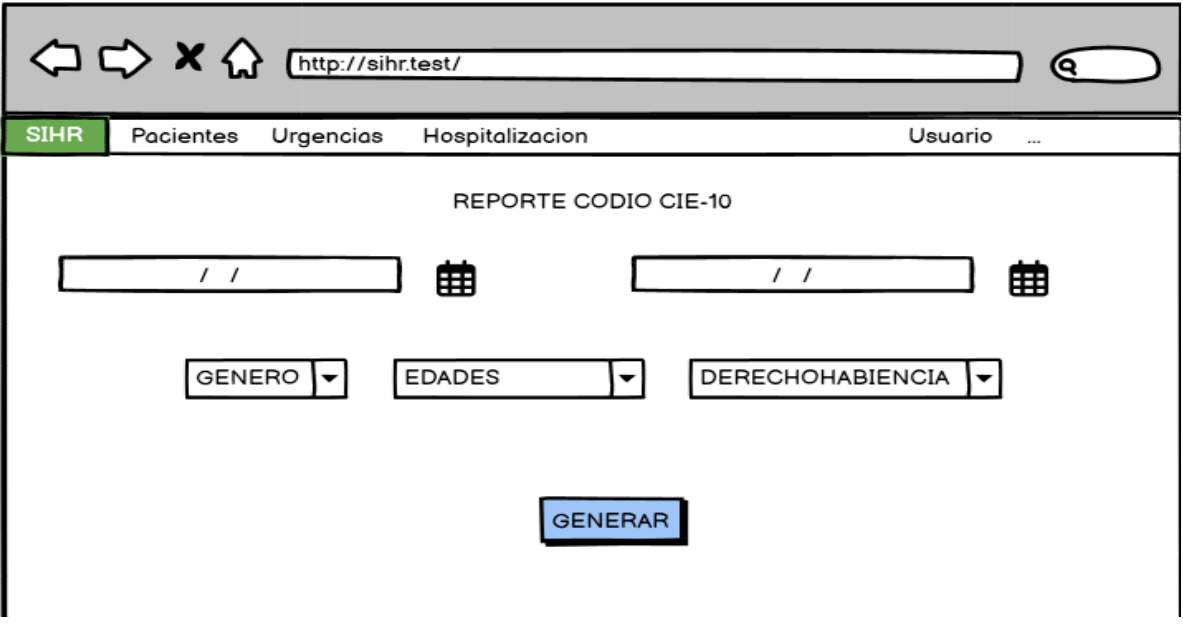

**Figura 7.** Diseño del apartado presentado

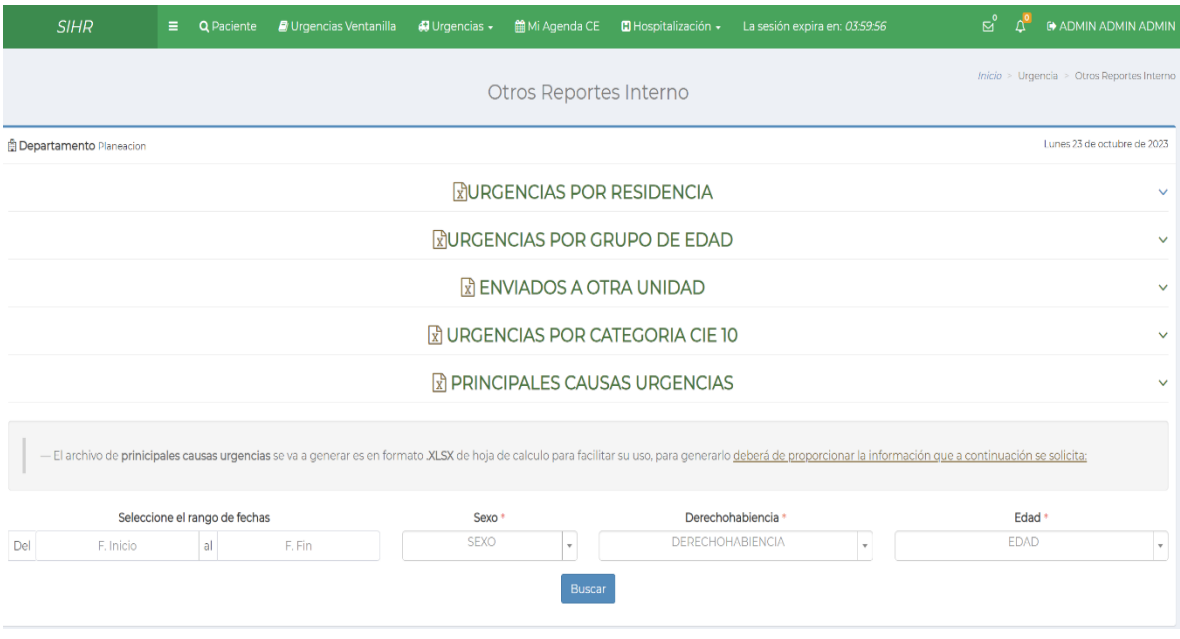

**Figura 8.** Diseño del apartado en el SIHR

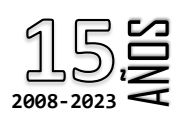

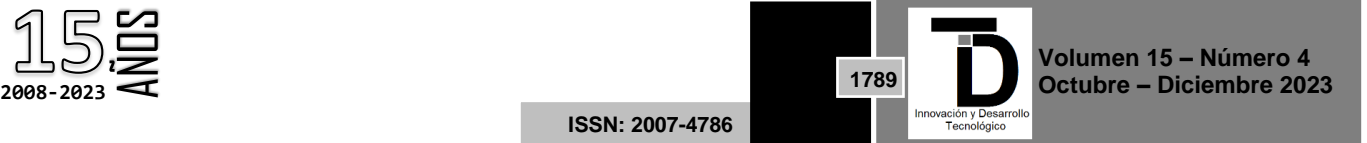

el formato con el que se genera cada uno de los reportes de departamento de planeación en este se agrega la consulta dependiendo el reporte.

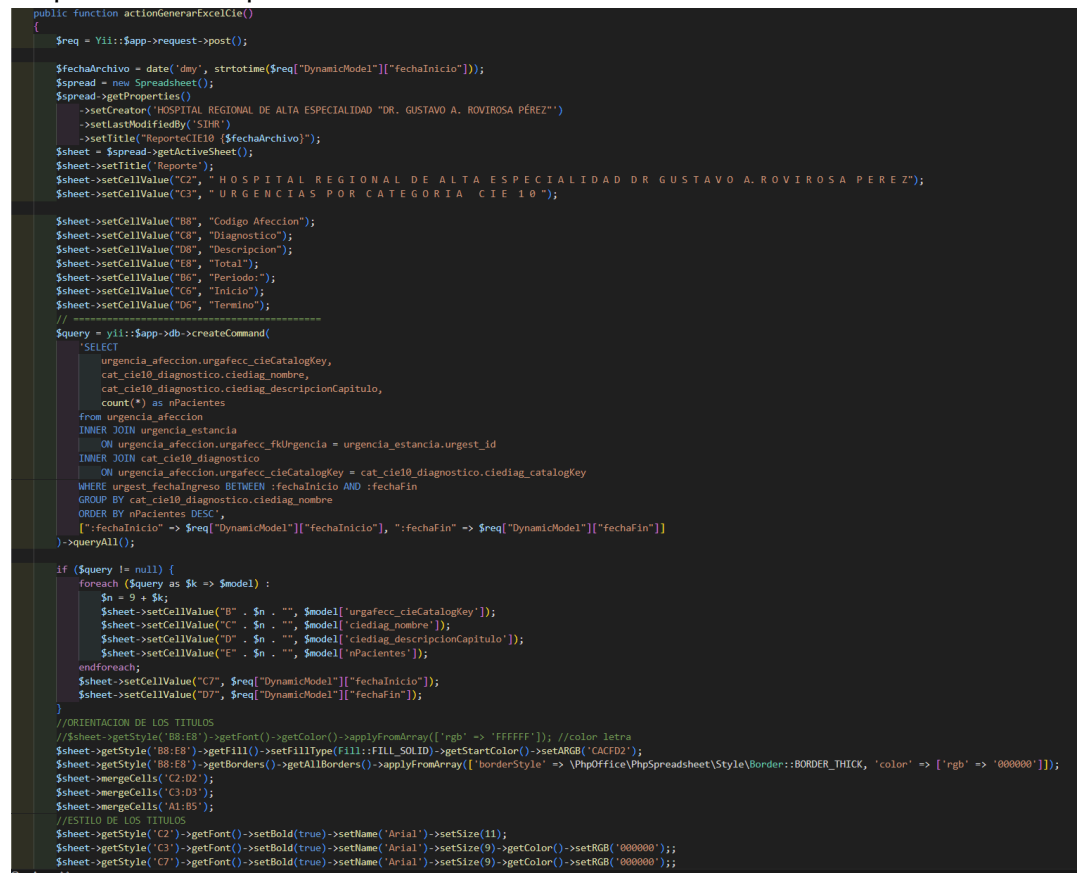

**Figura 9.** Se crea el diseño del formato

Con el apartado de consulta primero se creó la vista donde se va a visualizar los datos de los pacientes del hospital dependiendo el nombre o código de la enfermedad a consultar

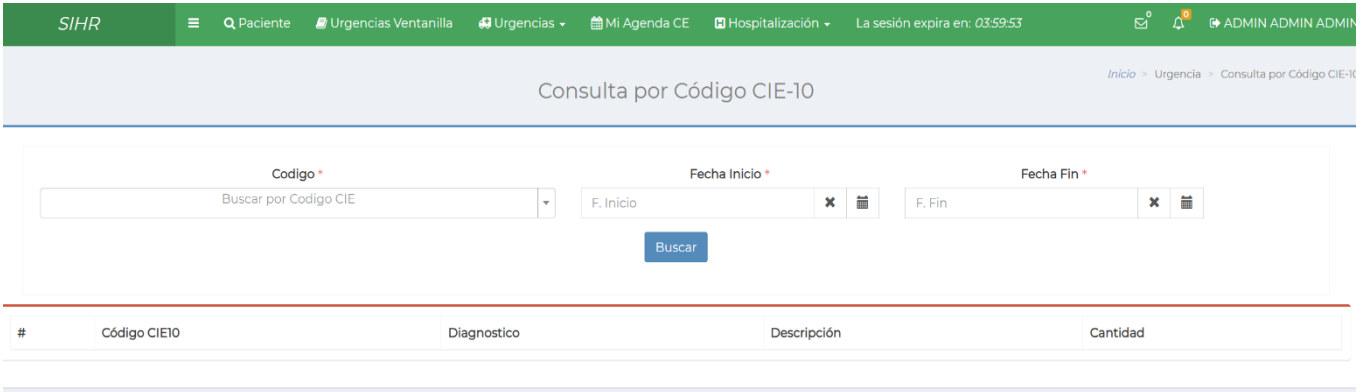

**Figura 10.** Diseño de un subapartado de consulta

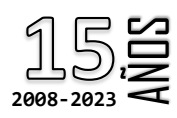

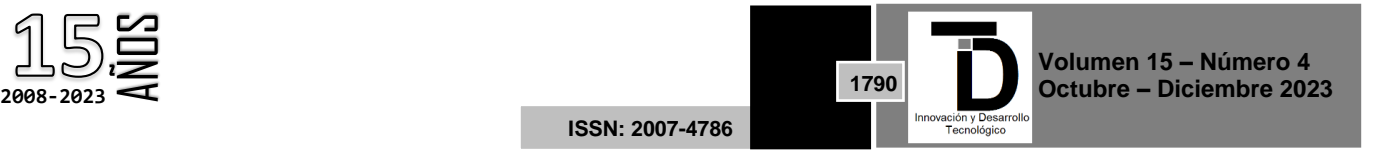

Se añadió la consulta SQL del apartado al controlador de planeación donde se tienes todas las consultas desde los reportes con sus diseños para que todo se encuentre en orden para futuras implementaciones

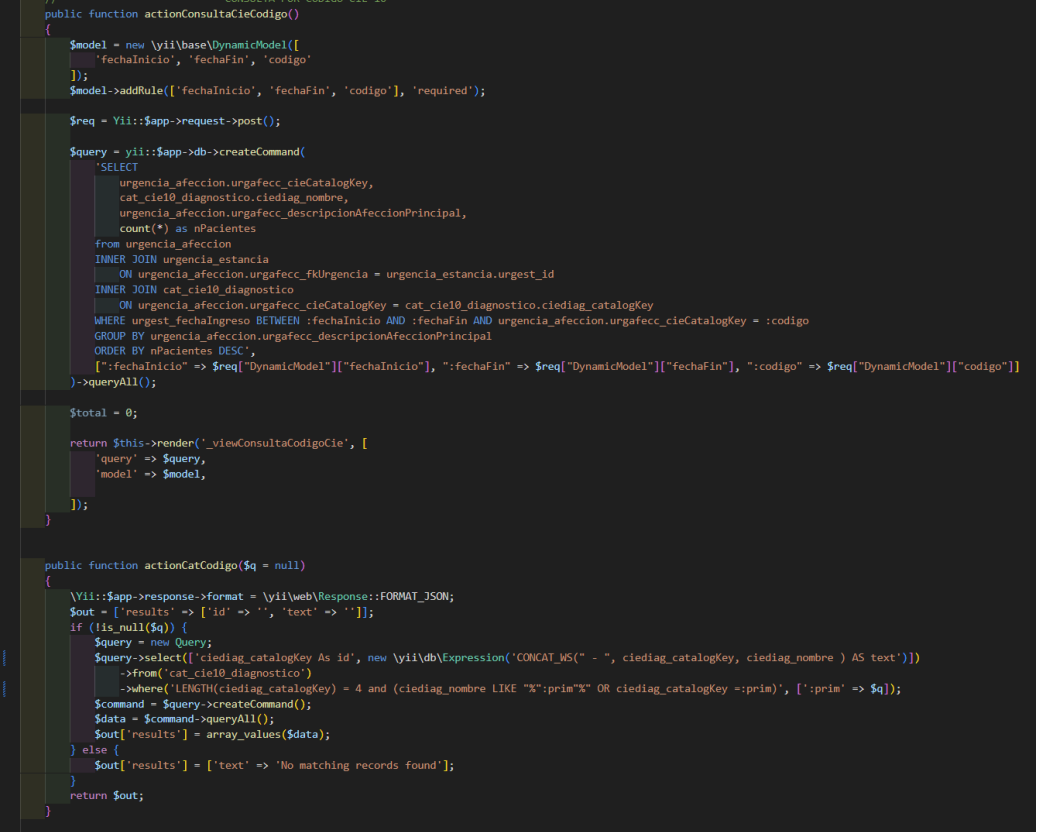

**Figura 11.** Consulta de un subapartado de consultas

### **9. CONCLUSION**

El proyecto que se realiza al Hospital General Dr. Gustavo A. Rovirosa Pérez ayuda al departamento de planeación en la entrega de los reportes de unas manera más rápida y eficiente, con el control de la información y los requisitos específicos requiere el departamento.

En el proyecto se utiliza la arquitectura MVC ya que se puede elaborar las vistas y controladores obteniendo los datos primero en el MariaDB, al utilizar el framework yii2 agilizo la creación del apartado de reportes y consultas del módulo de planeación ya que proporciona mucha ayuda con la estructura porque se puede acoplar al proyecto a desarrollar.

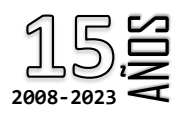

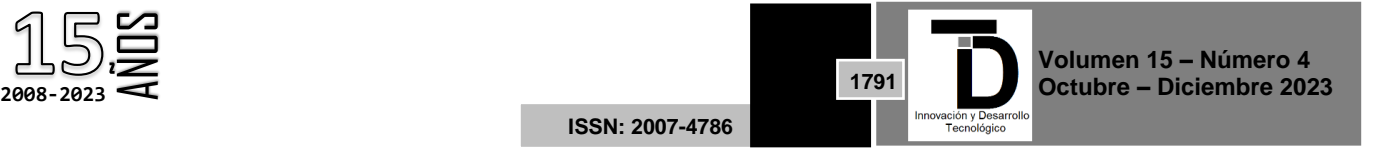

#### **REFERENCIAS**

- [1] B., G. (10 de 01 de 2023). HOSTINGER. Obtenido de ¿Qué es NGINX y cómo funciona?: https://www.hostinger.mx/tutoriales/que-es-nginx
- [2] Danysoft. (30 de 10 de 2014). Navicat Obtenido de https://www.danysoft.com/navicat-administracion-de-bases-de-datos
- [3] HostingLatam. (09 de 10 de 2022). Características de MariaDB. Obtenido de https://www.hostinglatam.cl/caracteristicas-demariadb-un-proyecto-derivado-de-mysql
- [4] InterGroup. (19 de 05 de 2023). Funcionalidades de Navicat. Obtenido de https://www.intergroupca.com/navicat/que-esnavicat
- [5] LLC, Y. S. (11 de 08 de 2023). Widgets. Obtenido de https://www.yiiframework.com/doc/guide/2.0/es/structure-widgets
- [6] one.com. (3 de 09 de 2023). ¿Qué es MariaDB? Obtenido d[e https://www.one.com/es/hosting/que-es-mariadb](https://www.one.com/es/hosting/que-es-mariadb)
- [7] Xue, Q. (01 de 01 de 2023). yiiframework. Obtenido de The Definitive Guide to Yii 2.0: https://www.yiiframework.com/doc/guide/2.0/en/intro-yii

Correo de autor de correspondencia: *m22301145@villahermosa.tecnm.mx*

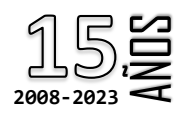

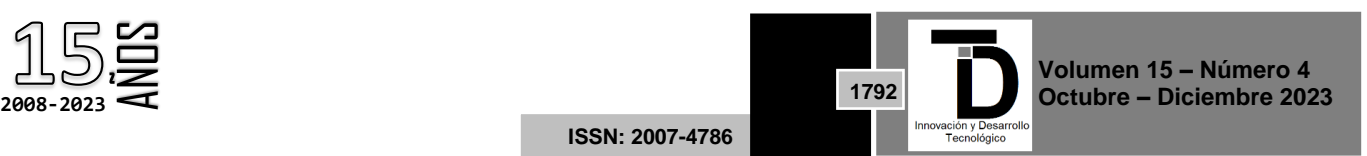